# **Examples of String List expressions**

#### **On this page**

- [Examples of String List expressions](#page-0-0)
- [String List Literals](#page-0-1)
- [Reading Fields from Issue Lists](#page-0-2)
- [Reading Multi-valued Fields as String Lists](#page-0-3)
- [Reading Multi-valued Fields from Issue Lists](#page-1-0)
- [Parsing a String into a String List](#page-1-1)

#### <span id="page-0-0"></span>Examples of String List expressions

This page presents a collection of string list expressions valid for the **[Expression Parser](https://apps.decadis.net/display/JWT/Expression+Parser)**.

String list is one of the data types that can be returned by an expression in **[Jira Workflow Toolbox](https://marketplace.atlassian.com/29496)**.

# <span id="page-0-1"></span>String List Literals

The syntax of a string list literal is a **comma separated list of strings in double quotes written inside brackets**. Examples:

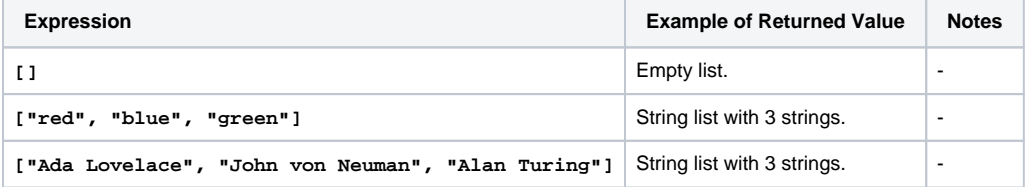

#### <span id="page-0-2"></span>Reading Fields from Issue Lists

When we read field values from issues using field codes for string values (format  $\{nnnnn\}$ ), the returned data type is a string list.

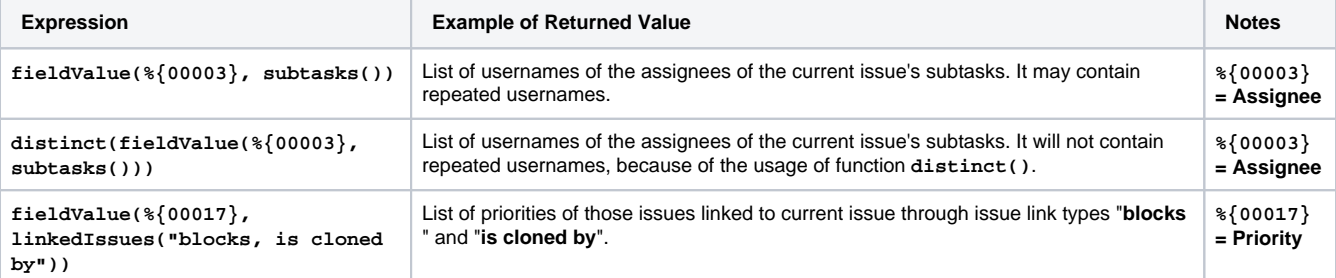

You will find very useful these examples of **[Issue List expressions](https://apps.decadis.net/display/JWT/Examples+of+Issue+List+expressions)** in order to select the issues you need to read fields from.

### <span id="page-0-3"></span>Reading Multi-valued Fields as String Lists

Fields codes of multi-valued fields like Affected versions, Fixed versions, Components, Labels, Attachments, Watchers, Request Participants, Multi-Select List, Check List, Multi-User Picker, Multi-Group Picker and Multi-Version Picker custom fields, return a **string** with a **comma separated list of values**. We can convert this string into a string list by means of function **toStringList()**.

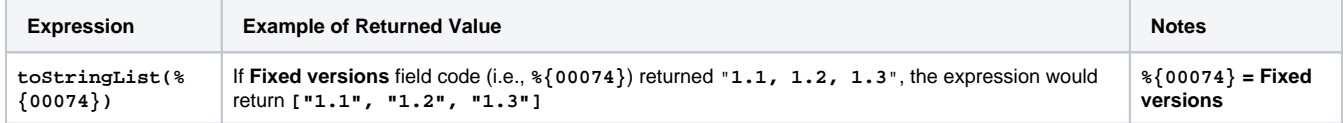

# <span id="page-1-0"></span>Reading Multi-valued Fields from Issue Lists

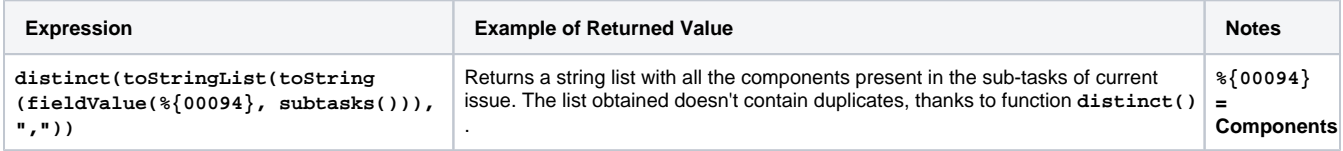

# <span id="page-1-1"></span>Parsing a String into a String List

We can use the following functions in order to parse a string into a string list:

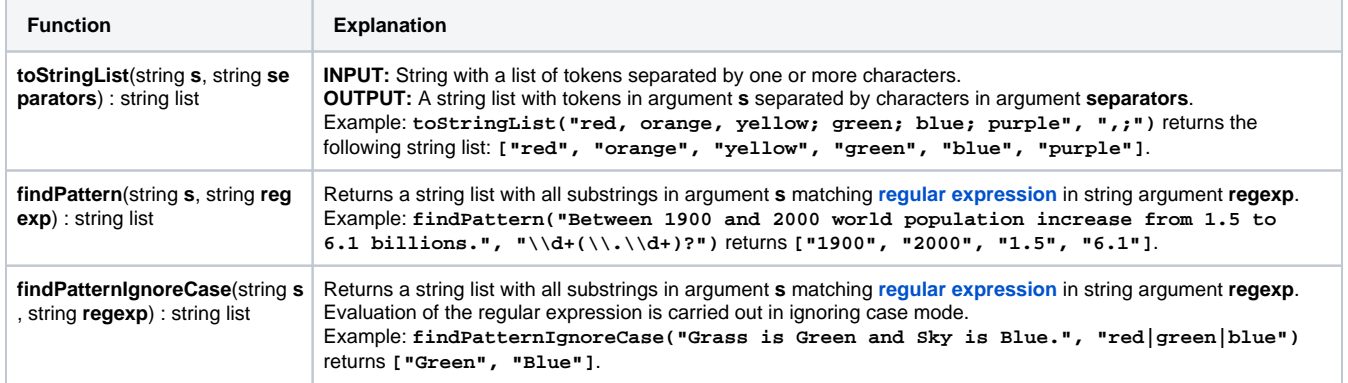